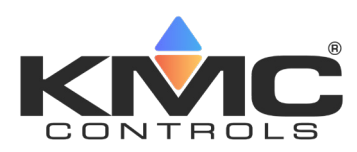

# **TotalControl Design Studio**

# **Advanced Operator Workstation**

### **DESCRIPTION**

TotalControl Design Studio is an Advanced Operator Workstation for configuring a building automation system. Built on the Microsoft® .NET Framework, Design Studio is part of a powerful suite of software tools from KMC Controls.

With TotalControl Design Studio, you can:

- Build and publish graphic pages for Internet browser access.
- View or change controller operation.
- Set up and manage alarms, trends, and schedules.
- Edit Control Basic programs.
- Build jobs offline and then deploy them on-site with a single click.
- Use wizards to quickly and easily configure alarms, schedules, and trends on native BACnet devices.
- Use the Audit application to find changes and restore settings.
- Use the VAV balancing tool to quickly balance VAV units.

#### **Build custom graphic pages**

Design Studio includes an extensive graphics library of HVAC components with which you can build operator interface pages and then publish them for Internet browser access.

- Control the system with interactive controls from the graphics library.
- Display boiler operation, fan motion, damper position, gas heat, and electric reheat with standard library or custom animation elements.
- Display static components such as piping, duct work, and sensors or import elements in standard graphic format files.
- Display point values with dynamic text and gauges.
- Add links from site and floor plans to each piece of equipment.

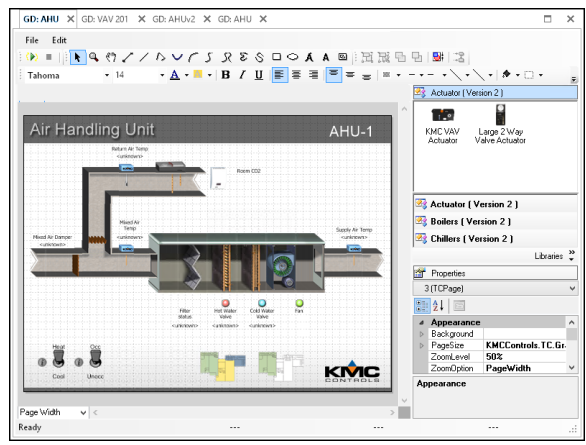

**TotalControl Graphics Designer**

|                                                                                                    |                                                               | TotalControl Design Studio v4.5.2.5 - Site: Goddard - Registered to KMC Controls                                                                                                    |     |             |                                                                                                    | п                            |  |
|----------------------------------------------------------------------------------------------------|---------------------------------------------------------------|----------------------------------------------------------------------------------------------------|-----|-------------|----------------------------------------------------------------------------------------------------|------------------------------|--|
| File<br>Site<br>View                                                                                                    | Alarms Trends<br><b>Applications</b>                          | Schedules                                                                                                    |     |             |                                                                                                    |                              |  |
| Configuration Deployment<br>Selection                                                                                                    | 鑬<br>Custom<br>Wizard                                         | <b>VAV</b><br>Application<br><b>Audit Tool</b><br>Balancing                                                                                                    |     |             |                                                                                                    |                              |  |
| <b>Application Selection</b><br>$\times$                                                                                                    |                                                               |                                                                                                    |     |             |                                                                                                    |                              |  |
| <b>Job Selection</b><br><b>Class Reset</b><br>Delete Job<br>New Job<br><b>Feature Selection Filter</b><br>KMC Standar <sup>4</sup><br>Library Name<br><b>Unit Type</b><br>Any<br>English/Metric/ Any<br>Configurable/P Any<br><b>VAV Box Type</b><br>Any<br>Constant Air Vo Any<br>Fan Type<br>Any<br><b>VAV Reheat Type</b> Any<br>VAV Fan Config Any<br>Damper Position Any<br>2/4 Pipes<br>Any | <b>Matching Applications</b><br>٠<br>$\overline{\phantom{a}}$ | 2-PIPE FCU, 3-SPD FAN, MOD VLV, MOD AUX HEAT (BAC-4002C-0001) E<br>2-PIPE FCU. 3-SPD FAN. MOD VLV. MOD AUX HEAT (BAC-4002C-0001) M.<br>2-PIPE FCU, 3-SPD FAN, MOD VLV, MOD AUX HEAT, OCC (BAC-4202C-0001) E<br>2-PIPE FCU, 3-SPD FAN, MOD VLV, MOD AUX HEAT, OCC (BAC-4202C-0001) M<br>2-PIPE FCU, 3-SPD/MOD FAN, BIN/MOD VLV, BIN/MOD AUX HEAT, (BAC-4003C-00<br>2-PIPE FCU, 3-SPD/MOD FAN, BIN/MOD VLV, BIN/MOD AUX HEAT, (BAC-4003C-00<br>2-PIPE FCU, 3-SPD/MOD FAN, BIN/MOD VLV, BIN/MOD AUX HEAT, (BAC-9301) E<br>2-PIPE FCU, 3-SPD/MOD FAN, BIN/MOD VLV, BIN/MOD AUX HEAT, (BAC-9301) M<br>2-PIPE FCU, 3-SPD/MOD FAN, BIN/MOD VLV, BIN/MOD AUX HEAT, HUM (BAC-402)<br>2-PIPE FCU, 3-SPD/MOD FAN, BIN/MOD VLV, BIN/MOD AUX HEAT, HUM (BAC-402)<br>2-PIPE FCU, 3-SPD/MOD FAN, BIN/MOD VLV, BIN/MOD AUX HEAT, HUM, OCC (BAC<br>2-PIPE FCU, 3-SPD/MOD FAN, BIN/MOD VLV, BIN/MOD AUX HEAT, HUM, OCC (BAC<br>2-PIPE FCU, 3-SPD/MOD FAN, BIN/MOD VLV, BIN/MOD AUX HEAT, OCC (BAC-4203<br>2-PIPE FCU, 3-SPD/MOD FAN, BIN/MOD VLV, BIN/MOD AUX HEAT, OCC (BAC-4203)<br>2-PIPE FCU, 3-SPD/MOD FAN, BIN/MOD VLV, BIN/MOD AUX HEAT, OCC, (BAC-930)<br>2-PIPE FCU, 3-SPD/MOD FAN, BIN/MOD VLV, BIN/MOD AUX HEAT, OCC. (BAC-930)<br>2-PIPE FCU, MOD FAN, BIN VLV, BIN AUX HEAT (BAC-4007C-0001) E |     | ٠<br>٠<br>× | <b>Application Details</b><br>Application Id: kf4202-202e<br>Application Version: 1.0.2.16<br>Application Description : 2-Pipe FCU, 3-Speed<br>Fan, Modulating Valve, Modulating Auxiliary<br><b>Heat, Motion Control</b><br>Application Tip: AppStat (Configurable)<br>Supported Models: BAC-4202C-0001<br><b>Documentation Selection</b><br>A : Bill Of Material<br>$\sqrt{ }$ xlsx<br>$\land$ : Data Sheet<br>$ightharpoonup$ .pdf<br>A : Sequence Of Operations<br>$\vee$ .pdf<br>dorx <sup>1</sup><br><b>Hoer Notes</b> | View<br>View<br>View<br>View |  |
| 2-Pipe Valve Ty Any                                                                                                    | Edit                                                          |                                                                                                    | Add |             |                                                                                                    |                              |  |
| <b>Cooling Type</b><br>Any<br><b>Heating Type</b><br>Any<br>Economizer<br>Any                                                                                                    |                                                               | Applications Saved to Job<br><b>AHU With Constant Volume</b>                                                                                                    |     |             | Points of Interest<br>Setpoints<br><b>Inputs and Outputs</b><br><b>Unit Modes</b>                                                                                                    |                              |  |

**Application Wizard**

#### **Wizards and applications**

The TotalControl wizards and applications are time-saving setup tools for building automation systems.

- **Application library**—Select, customize, and deploy roof top, VAV, air handler, fan coil unit, and heat pump applications to SimplyVAV and Conquest controllers.
- **Audit**—Capture a baseline of a controller configuration to detect subsequent changes to the configuration.
- **VAV balancing**—A software alternative to using a digital sensor to balance BAC-8000 or BAC-9000 series VAV controllers.
- **Alarm Wizard**—Set up alarms with custom email messages in one or multiple objects.
- **Trend Wizard**—Configure one or several trend logs with the Trend Wizard. Supports intrinsic-, algorithmic-, COV-, and PCbased trends.
- **Input Wizards**—Set up properties for analog and binary input objects in Conquest controllers.
- **Output Wizard**—Set up properties for analog output objects in Conquest controllers.

#### **Transfer data between protocols**

The Protocol Gateway Service transfers values between different types of TotalControl supported BAS protocols with one or more defined processes. The processes are set up with the Protocol Gateway Manager in Design Studio.

#### **Internet browser site access**

Once the site is configured and the graphic pages are constructed, operators manage the site with an Internet browser. Design Studio is not required for daily operation.

| <b>TotalControl Web Portal</b><br>۵                                                                              | $\ddot{}$<br>$\times$      |                                                         |                                       |        |     | - |   | × |
|----------------------------------------------------------------------------------------------------|----------------------------|---------------------------------------------------------|---------------------------------------|--------|-----|---|---|---|
| C<br>$\rightarrow$<br>←                                                                                          |                            | 1 Not secure   marketing8/TotalControlWeb/WebAdmin.aspx |                                       |        | ◎ ☆ | ŵ | Θ |   |
| Notification Monitor<br><b>Active Alarms: 0</b><br>Logged On: TCAdmin TCAdmin<br>Navigation Modules Log Off Help | <b>Mohrmation Software</b> | <b>AKMC</b> TotalControl                                |                                       |        |     |   |   |   |
|                                                                                                    | <b>Create New User</b>     | <b>View By Groups: All Users</b>                        |                                       | ٠      |     |   |   |   |
|                                                                                                    | <b>Users</b><br>brabbit    | <b>Name</b><br><b>Bob Rabbit</b>                        | <b>Edit   Delete</b>                  | Action |     |   |   |   |
|                                                                                                    | <b>DaveM</b>               | Dave Menges                                             | Edit   Delete                         |        |     |   |   |   |
|                                                                                                    |                            |                                                         |                                       |        |     |   |   |   |
|                                                                                                    |                            | Donny Dog                                               |                                       |        |     |   |   |   |
|                                                                                                    | ddog<br>dduck              | Don Duck                                                | Edit   Delete<br><b>Edit   Delete</b> |        |     |   |   |   |
|                                                                                                    | mmouse                     | Minnie Mouse                                            | Edit   Delete                         |        |     |   |   |   |
|                                                                                                    | Rrooster<br>tbird          | <b>Red Rooster</b><br>Tom Bird                          | Edit   Delete<br><b>Edit   Delete</b> |        |     |   |   |   |

**TotalControl Web Administrator Module**

#### **Security**

TotalControl security locks out tampering and still allows authorized operators to make changes.

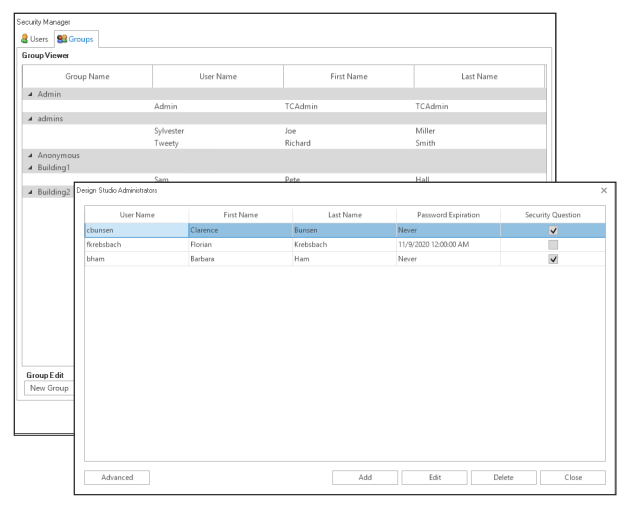

**TotalControl Security Manager**

#### **Scheduling**

Schedule holidays, maintenance, and special days for up to a full year.

- Schedule recurring daily activities with weekly schedules.
- Use annual schedules to override weekly schedules during holidays and special events.
- Timed overrides allow operators to make immediate changes or set up scheduled changes through an Internet browser connected to the TotalControl Web Portal.

#### **Alarm management**

Use Design Studio to set up alarms to notify key operators of critical events.

- Configure for viewing and management with a browser.
- View and acknowledge alarms.
- Set up custom email notification for key operators. Notification includes custom messages in email text.

|                   |                  |              | TotalControl Design Studio v4.5.2.5 - Site: Goddard - Registered to KMC Controls                  |                                                 |                                              | ×                  |
|-------------------|------------------|--------------|---------------------------------------------------------------------------------------------------|-------------------------------------------------|----------------------------------------------|--------------------|
| File              |                  | View         | Alarms<br>Site<br>Trends                                                                          | Applications Schedules                          |                                              | ۸                  |
|                   | Site<br>Explorer |              | $\overline{u}$<br>Network<br>Alarm<br>Output<br><b>Monitor Bar</b><br>Window<br>Manager           | $=$<br>Resource<br>Restore<br>Manager<br>Layout | New Table<br>View                            |                    |
|                   | Alarm Viewer X   |              |                                                                                                   |                                                 |                                              | $- \times$         |
|                   |                  |              | Acknowledge/Dismiss All Archive All Disable Alarms by Network Filter Alarms Refresh From Database |                                                 |                                              |                    |
|                   | Type Ack         |              | Message                                                                                           | Timestamp                                       | Device                                       | Object             |
| <b>KMD</b>        |                  | √            | MAIN PANEL IS OFFLINE-3                                                                           | 5/4/2021 11:34:47 AM                            | SmallvilleLNCpnl1 (M1)                       |                    |
| <b>KMD</b>        | $\omega$         | ✓            | MAIN PANEL IS OFFLINE-3                                                                           | 5/4/2021 11:34:47 AM                            | SmallvilleLNCpnl1 (M1)                       |                    |
| <b>KMD</b>        | $\bullet$        | ✓            | <b>MAIN PANEL IS OFFLINE-2</b>                                                                    | 5/3/2021 9:55:01 AM                             | SmallvilleWLpnI3 (M3)                        |                    |
| <b>KMD</b>        | $\bullet$        | ✓            | MAIN PANEL IS OFFLINE-2                                                                           | 5/3/2021 9:55:01 AM                             | SmallvilleWLpnI3 (M3)                        |                    |
| <b>KMD</b>        | $\bullet$        | ✓            | MAIN PANEL IS OFFLINE-3                                                                           | 5/3/2021 9:54:57 AM                             | SmallvilleWLpnI2 (M2)                        |                    |
| <b>KMD</b>        | $\sim$           | ✓            | MAIN PANEL IS OFFLINE-3                                                                           | 5/3/2021 9:54:57 AM                             | SmallvilleWLpnl2 (M2)                        |                    |
| <b>KMD</b>        |                  |              | <b>MAIN PANEL IS OFFLINE-1</b>                                                                    | 5/3/2021 9:54:44 AM                             | SmallvilleWLpnl3 (M3)                        |                    |
| <b>KMD</b>        |                  |              | MAIN PANEL IS OFFLINE-1<br><ai4> Al 04, Present Value =</ai4>                                     | 5/3/2021 9:54:44 AM                             | SmallvilleWLpnl3 (M3)                        |                    |
| <b>BAC</b>        | $\infty$         | $\checkmark$ | 3.30, exceeds Low_Limit, <ee10><br/>Al 04 Alarm</ee10>                                            | 3/6/2021 7:15:56 AM                             | Room2606 (DEV606)                            | Al 04 Alarm (EE10) |
| ۰                 |                  |              |                                                                                                   |                                                 |                                              | ٠                  |
| Alarm Monitor Bar |                  |              |                                                                                                   |                                                 |                                              |                    |
|                   |                  |              | No current notifications for this user.                                                           |                                                 | Mute                                         | Ack Alarm          |
|                   |                  |              |                                                                                                   |                                                 | Alarms: U Active/U<br>Archive Alarm<br>Total | Alarm Viewer       |

**Design Studio Alarm Manager**

#### **Configure trends**

Configure TotalControl to collect trend data either from controller-based trends or by directly polling a point and storing the data in the SQL database. TotalControl supports the following types of trends.

- Controller trends
- Database trends
- PC trends

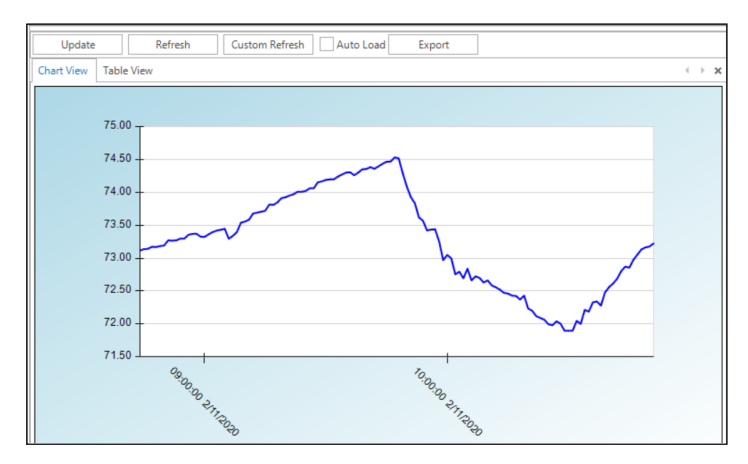

**A controller trend display**

#### **Standard Microsoft Windows interface**

Quickly locate controllers, objects, and points from a list of controllers and devices.

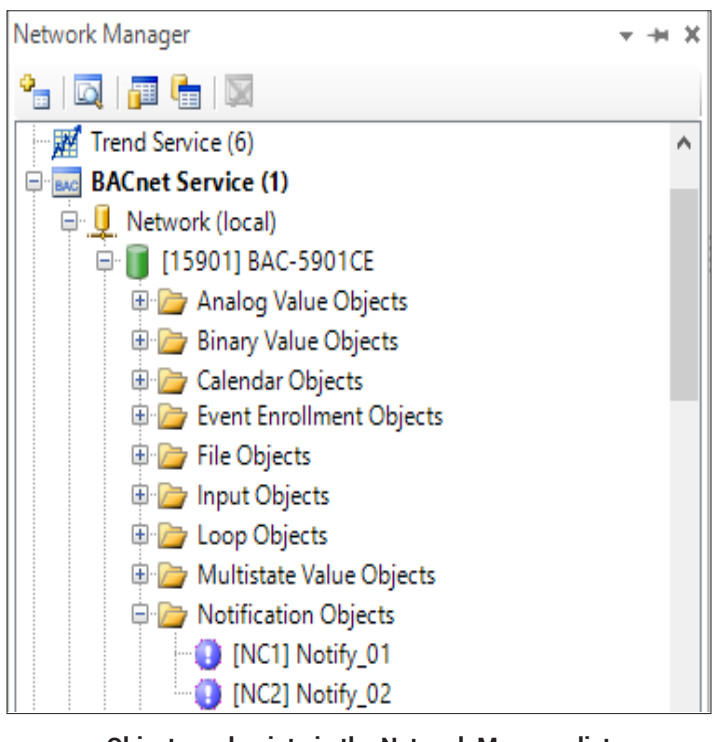

**Objects and points in the Network Manager list**

#### **Site back up and restore**

With TotalControl Design Studio, you can save a backup file of the entire site, archive operational data, or restore data to the site database.

- Back up the entire site including all configuration settings and web pages.
- During installation, use a backup file to transfer configuration settings and graphic pages from another site.
- Set up scheduled backup processes to periodically archive data in the site SQL database.
- Backup files are compatible with KMC Connect files.

#### **Supported protocols**

Design Studio—through a connection to TotalControl Building Services—supports the configuration of controllers operating on the following building automation systems.

- BACnet–IP, 8802.3, Foreign Device, and BBMD
- KMDigital–Tier 1, Tier 2 connected to Tier 1 controllers, and Tier 2 direct serial connection
- OPC data acquisition client

#### **Block or line programming**

With TotalControl, you have the option to use the Block Editor for a graphical programming interface or the traditional Line Editor to write Control Basic programs.

**Block programming** Block programming is fully supported in BAC-5901, BAC-9001, BAC-9021, BAC-9301, and BAC-9311 Conquest controllers.

- Simple, graphical drag-and-drop programming
- Color-coded programming blocks
- Built-in macros for common functions such as reset and short cycling
- Global, user-definable macros

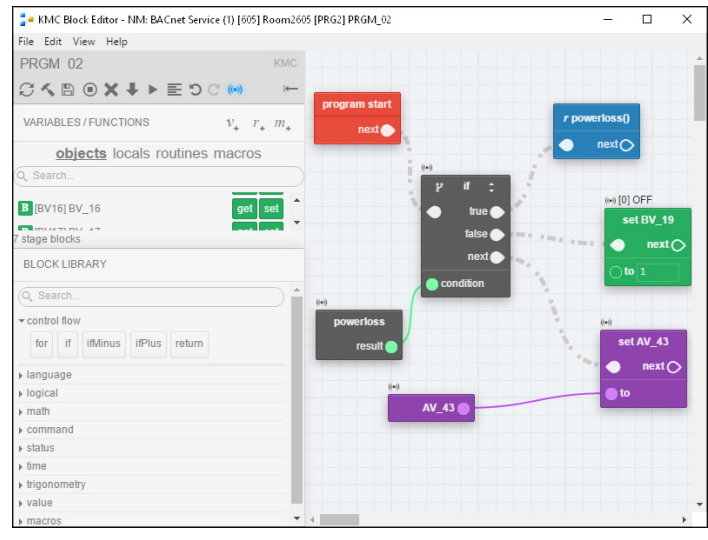

**Block Editor**

**Line programming** The Line Editor supports all versions of field programmable BACnet controllers from KMC Controls.

- Traditional programming with Control Basic, a language built on ANSI BASIC
- Color-coded text
- Automatic keyword display
- Full find-and-replace functions

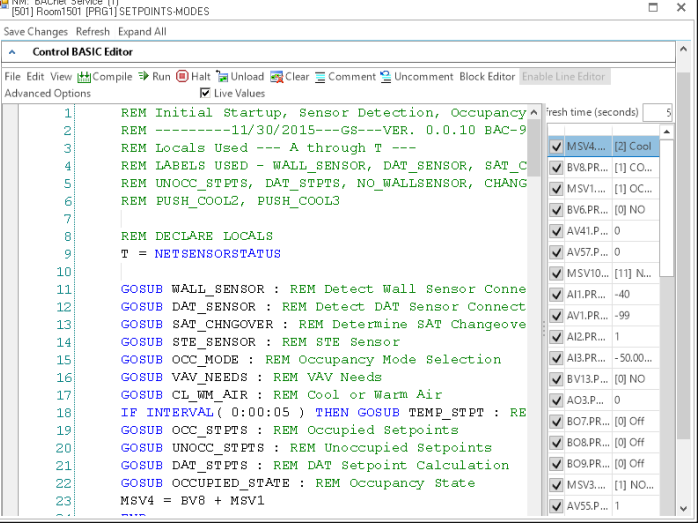

**Line Editor**

#### **Computer system requirements**

TotalControl Design Studio runs only on the following operating systems:

- Windows 7 Professional
- Windows 7 Ultimate
- Windows 8 and 8.1 Professional
- Windows 10 Professional
- Windows Server 2008 R2
- Windows Server 2012 R2
- Windows Server 2016
- Windows Server 2019

TotalControl Design Studio will run on 32-bit or 64-bit versions of Windows. It can be installed on hot‑swappable or replicated servers as long as the servers meet the operating system requirements of TotalControl.

For a complete list of computer requirements, refer to the document *Installing TotalControl* available on our **website**.

#### **Browser requirements**

Browser pages set up with Design Studio are accessible through an intranet or over the Internet with an HTML5 browser that meets the following requirements.

- Firefox version 71.0 or later
- Google Chrome version 78.0 or later
- Microsoft Internet Explorer 11 or later
- Microsoft Edge Chromium version 80.0 or later
- Adobe Flash Player version 11 or later (if using Flash)
- Monitor size is 1280 x 1024 pixels (1024 x 768 minimum)

#### **BTL Advanced Operator Workstation**

TotalControl TC-BAC and TC-BACUNL, when used with TotalControl Design Studio, is a BACnet Testing Laboratorieslisted Advanced Operator Workstation (B-AWS).

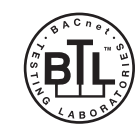

# **ORDERING INFORMATION**

A job site name is required to place an order. All software is distributed through our web site at **www.kmccontrols.com**. A user name and password is required to download software.

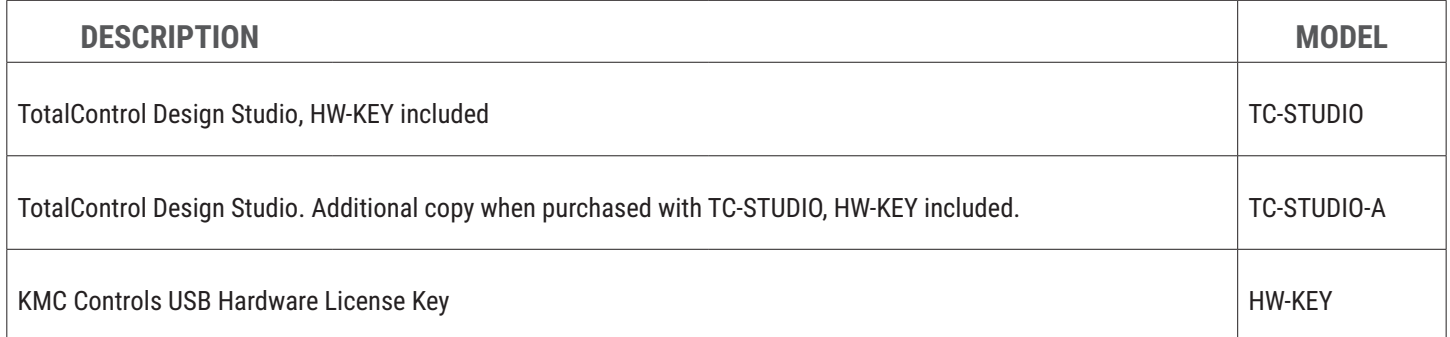

## **SUPPORT**

Additional resources for installation, configuration, application, operation, programming, upgrading, and much more are available on the web at **www.kmccontrols.com**. To see all available files, log-in to the KMC Partners site.